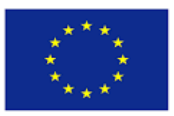

Co-funded by the Erasmus+ Programme of the European Union

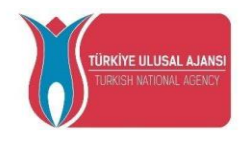

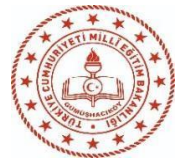

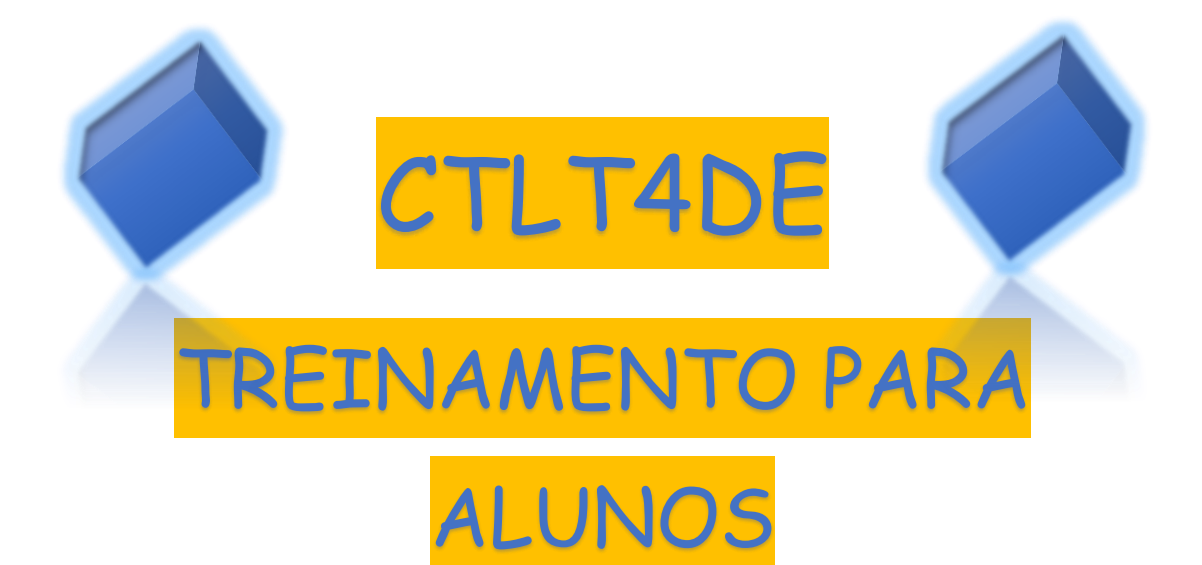

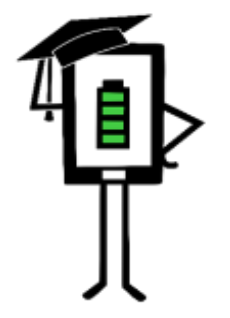

**Contemporary Teaching** and Learning Techniques for Distance Education

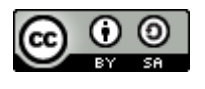

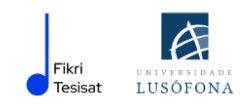

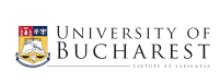

| University of Humanities and Economics in Lodz

<sup>(1)</sup> ANADOLU

**2020-1-TR01-KA226-SCH-098489**

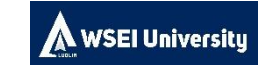

The project has been funded with the support from the European Commission. This publication reflects the views only of the author, and the Commission cannot be held responsible for any use which may be made of the information contained therein.

# **CONTEÚDO**

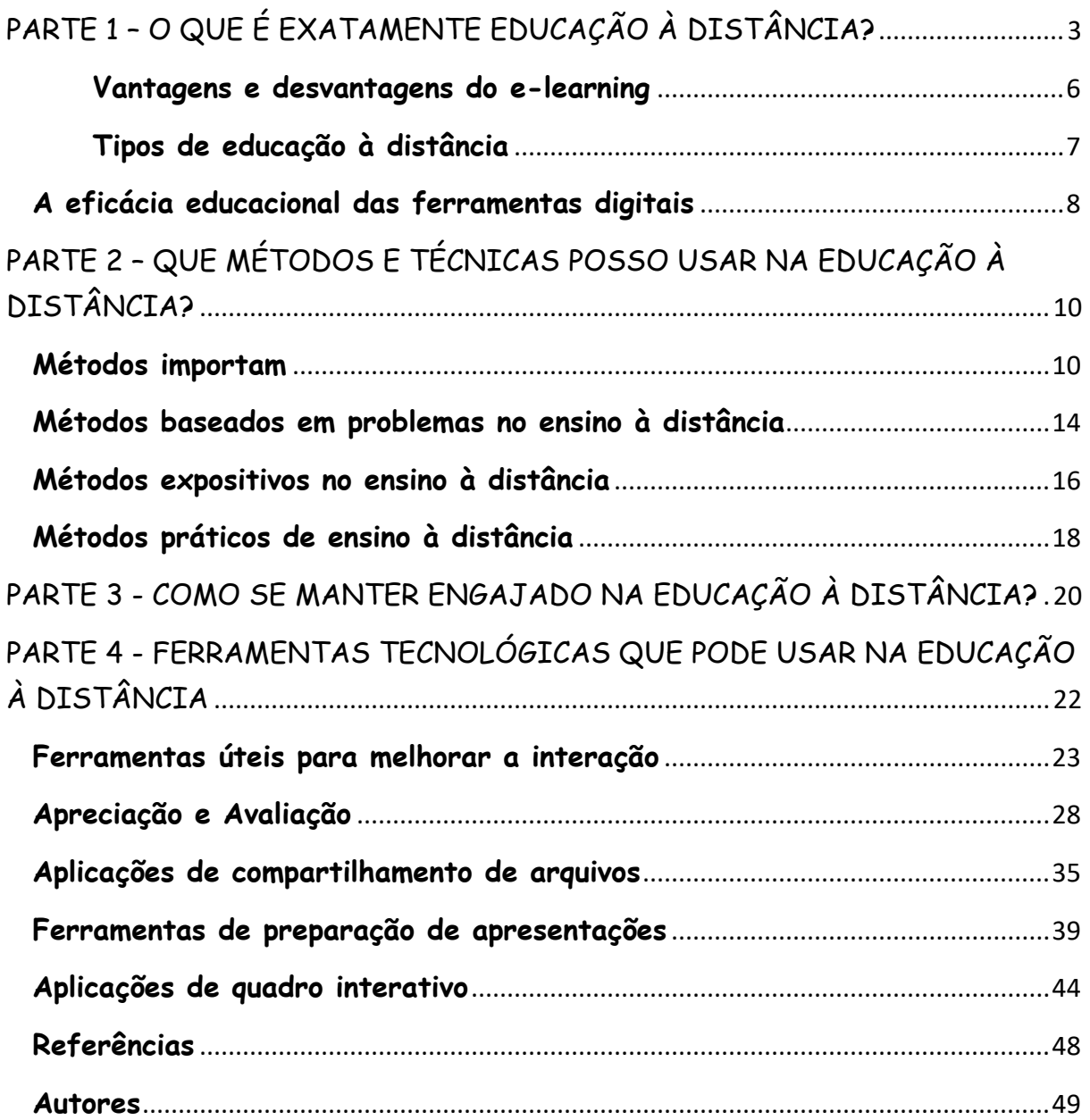

Esta publicação foi produzida como parte do projeto:

**Técnicas Contemporâneas de Ensino e Aprendizagem para Educação à Distância 2020-1-TR01-KA226-SCH-098489**

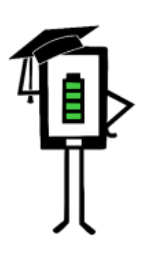

Contemporary Teaching<br>and Learning Techniques for Distance Education

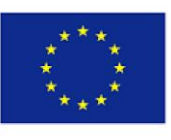

Co-funded by the Erasmus+ Programme of the European Union

# <span id="page-3-0"></span>**PARTE 1 – O QUE É EXATAMENTE EDUCAÇÃO À DISTÂNCIA?**

#### **INTRODUÇÃO**

A pandemia da COVID-19 trouxe grandes mudanças na educação. Conceitos como "educação digital", "educação à distância", "ensino remoto" têm se tornado cada vez mais conhecidos e utilizados. As aplicações digitais tornaram-se um motor importante da vida cotidiana e dos negócios. Devido às restrições impostas pela pandemia em todo o mundo, a maioria das pessoas passou a usar o computador para as mais diversas finalidades: internet banking, e-commerce, e-medicina e novas oportunidades na educação e formação profissional.

As habilidades que os alunos adquirem na escola devem permitir que eles sejam praticamente ancorados no mundo real. Os sistemas de educação em todo o mundo estão a enfrentar o rápido desenvolvimento da sociedade baseada no conhecimento, onde habilidades e capacidades de manipulação de informações são absolutamente necessárias para sobreviver. A competição económica e industrial aprofunda a contradição entre as possibilidades de assimilação à disposição do aluno e as exigências da vida

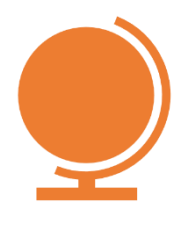

quotidiana, ou a atual estrutura da escola.

A nível global, muitos países têm como principal objetivo a digitalização da educação. A pandemia dos últimos dois anos obrigou à digitalização de vários sistemas de ensino, sendo o ensino à distância a solução rápida adotada por muitos estados.

**Em geral, chamamos de educação à distância quando o professor e os alunos estão separados por distância física e tecnologia (áudio, vídeo, redes de computadores, impressos), às vezes combinada com comunicação face a face, sendo usada para instrução (Istrate, 2000).**

**A educação à distância** ou e-learning é baseada em recursos multimídia, permitindo aprender no próprio computador. No formato elearning, os conteúdos de texto, som, gráficos e vídeo estão agora reunidos num único documento "multimídia".

Multimídia significa um conjunto de:

- ✔ conteúdo,
- ✔ imagens,
- $\checkmark$  som,
- ✔ gráficos,
- ✔ interatividade,
- ✔ comunicação sensorial.

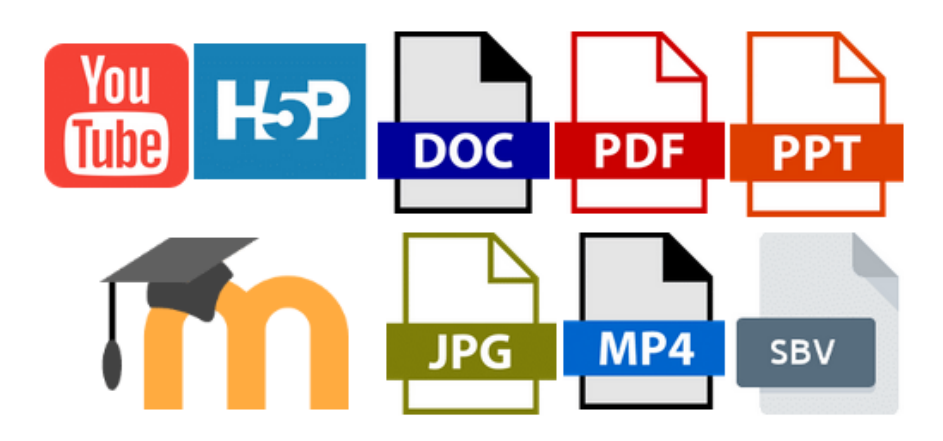

*E-learning - vários formatos, vários formulários, várias mensagens*

Multimídia de qualidade resulta de uma combinação equilibrada de todos estes elementos. No entanto, o planeamento e a redação de um curso destes é diferente de um curso tradicional. A publicação de um curso estruturado segundo o modelo tradicional não é desejável, pois o professor não está presente para dar instruções e a formulação de perguntas e respostas será adiada.

Um curso de e-learning envolve o uso de ferramentas multimídia e da Internet, cooperação e troca de informação à distância entre professores e alunos (Savu et al. 2010). Em seguida, os cursos são desenvolvidos em plataformas que tentam replicar o que os professores fazem em sala de aula, em aulas presenciais. Podemos considerar o e-learning uma espécie de "alter ego" virtual da turma.

As plataformas de e-learning são infraestruturas de aprendizagem controladas por software que tentam replicar o que os professores fazem na sala de aula, em aulas presenciais. Elas estão conectadas à Internet e são acedidas por meio de um navegador da Web (Savu et al. 2010).

<span id="page-6-0"></span>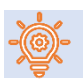

#### **VANTAGENS E DESVANTAGENS DO E-LEARNING**

**Vantagens dos cursos de e-learning** (Savu et al. 2010):

- quebram as barreiras do tempo e do espaço;
- redução de custos (organizar e ministrar cursos online requer custos menores em comparação com a educação tradicional);
- a capacidade de reação dos usuários é ampliada;
- globalização da informação e do conhecimento;
- personalização da aprendizagem (o aluno pode aprender na hora que quiser, na ordem que lhe parecer mais acessível, utilizando recursos atrativos para ele).

#### **Desvantagens dos cursos e-learning:**

- **dependência de conexão à internet;**
- a dificuldade de adaptação ao novo modo de preparo;
- risco de isolamento (principalmente se o aluno não participar de discussões em chats ou fóruns);
- **dificuldade em acompanhar a turma;**
- possível desmotivação/desinteresse após um período mais longo.

O aprendizado online reproduz em grande parte o aprendizado tradicional, sendo que a maior diferença é que uma sala de aula não é mais real, física, mas virtual, com professor e alunos a poderem comunicar-se por meio da tecnologia.

O ambiente educacional ganha vida à medida que o aluno familiarizase com a tecnologia e as amizades presenciais começam a expandir-se no ambiente online.

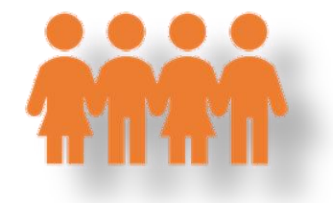

<span id="page-7-0"></span>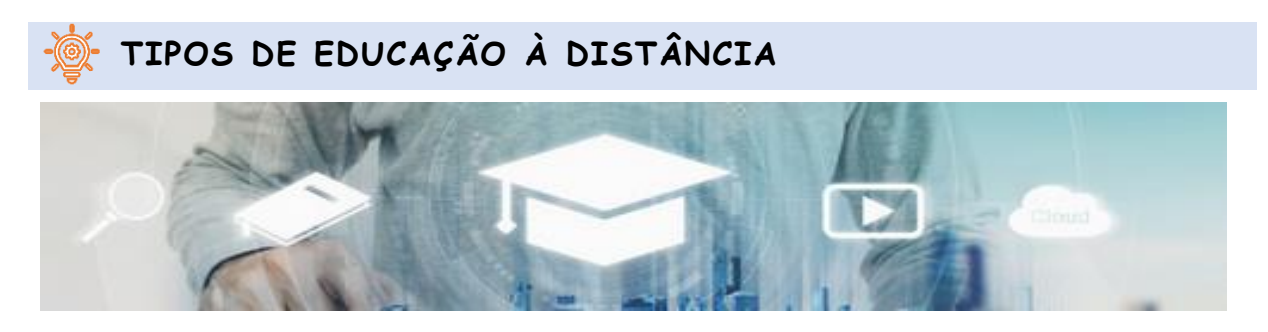

*artista:"SasinParaksa" E @gettyimagespro*

*Educação síncrona* envolve, segundo estudos especializados, a participação simultânea de todos os alunos e professores. A interação entre o aluno e o professor é feita em tempo real, usando meios de áudio e vídeo (por exemplo, videoconferência, chat, uso de smartphone) (Savu et al. 2010; Huang et al. 2020).

*Educação assíncrona* não exige a participação simultânea de professores e alunos, mesmo sendo também uma modalidade de ensino à distância. O aluno não precisa de estar com o professor no mesmo espaço ao mesmo tempo. Nesta situação, o aluno pode escolher o seu próprio tempo de estudo e pode reunir recursos bibliográficos de fóruns educacionais, plataformas, e-mail, outros fóruns.

#### <span id="page-8-0"></span> **A EFICÁCIA EDUCACIONAL DAS FERRAMENTAS DIGITAIS**

De acordo com uma pesquisa da UK Agency for Communications and Educational Technology (ACET, 2003), o uso de ferramentas de comunicação digital nas escolas para apoiar alunos com necessidades especiais permite que os alunos comuniquem, participem nas aulas e aprendam de forma mais eficaz. Os principais resultados desta pesquisa são descritos a seguir:

#### **DESCOBERTAS GERAIS:**

- a tecnologia aumenta sua autonomia como aluno;
- a tecnologia facilita o desbloqueio do potencial oculto de pessoas com dificuldades de comunicação;
- a tecnologia permite demonstrar o cumprimento das tarefas de trabalho de formas especiais, para as quais não haveria equivalente nos métodos tradicionais;
- as ferramentas de comunicação digital permitem que as tarefas de trabalho sejam adaptadas para atender às habilidades individuais.

#### **EFEITOS DO USO DA TECNOLOGIA PARA OS ALUNOS:**

- os computadores podem melhorar o grau de acesso independente à educação (Moore & Taylor, 2000; Waddell, 2000);
- os alunos com necessidades especiais têm a oportunidade de realizar tarefas ao seu próprio ritmo (Waddell, 2000);
- alunos com deficiência visual que usam a Internet podem facilmente acessar informações com seus colegas (Waddell, 2000);
- alunos com dificuldades profundas e múltiplas de aprendizagem podem se comunicar com mais facilidade (Detheridge, 1997);
- alunos que usam tecnologias de comunicação assistida por voz ganham confiança e credibilidade social na escola e nas suas comunidades (Buckler & Peterson, 2012);
- aumentar a familiaridade dos alunos com o campo digital motiva-os a usar a Internet em casa tanto para fins de treinamento quanto de entretenimento (Waddell, 2000).

# <span id="page-10-0"></span>**PARTE 2 – QUE MÉTODOS E TÉCNICAS POSSO USAR NA EDUCAÇÃO À DISTÂNCIA?**

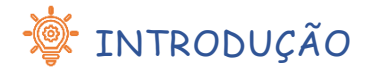

**Neste capítulo, apresentamos alguns métodos que oferecem oportunidades para envolver no trabalho de aula.**

#### **Caro estudante!**

## <span id="page-10-1"></span>**WETODOS IMPORTAM**

O objetivo do método é ajudá-lo a conhecer, entender e memorizar as informações. Aqui estão alguns métodos úteis:

- **Palestra Instrucional;**
- **Conversando;**
- **Narrativa.**

#### **PALESTRA INSTRUCIONAL**

O professor dá informações (usando demonstração ou apresentação) e o seu papel é ouvir ativamente.

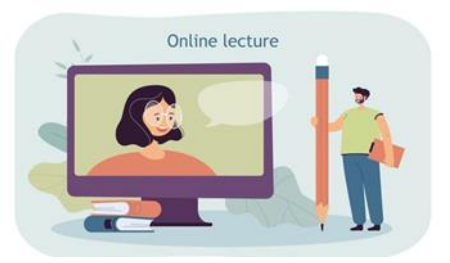

https://pl.freepik.com/darmowe-wektory/maly-mezczyzna-z-wielkim-olowkiem-oglada-wyklad online\_15403811.htm#page=1&query=edukacja&position=16&from\_view=autor

#### **Mas como é que deveria ouvir ativamente exatamente?**

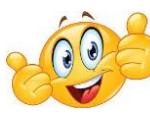

**Nas aulas síncronas:**

- certifique-se de estar em um espaço seguro e silencioso para ouvir e aprender;
- coloque o seu dispositivo de aprendizagem numa área de trabalho no seu quarto/casa (a cama em que dorme não conta para isso);
- evite multitarefa e use apenas o dispositivo necessário para a palestra instrucional;
- não mantenha outros dispositivos (TV, smartphone, tablet) dentro do seu campo visual e desligueos/silencie-os durante as aulas;
- ligue a sua câmara para dar feedback não verbal ao professor e ajudá-lo a adaptar o seu discurso;
- faça perguntas sempre que tiver curiosidade ou sempre que não entender algo;
- faça anotações/representações visuais de informações para ajudar a memorizar, faça isso mesmo que o professor forneça materiais de instrução.

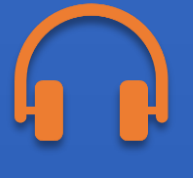

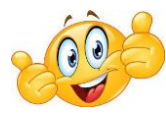

- retire das recomendações acima o que achar útil;
- antes de iniciar a palestra, peça às outras pessoas da casa para não o interromper até que confirme que terminou a palestra;
- escreva as informações pouco claras ou as perguntas que tiver enquanto assiste à palestra e peça ao professor esclarecimentos complementares na próxima vez que se encontrarem em formato síncrono;
- se durante a palestra você perceber que sua mente começou a divagar e não consegue concentrar-se, pode pausar a palestra por 5 minutos e fazer algo ativo (como dançar um pouco ou pular).

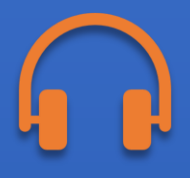

#### **CONVERSANDO**

Conversa entre você e o professor, com a ideia de que o professor é quem está no controle.

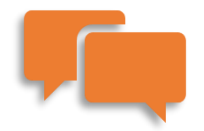

Se boas ideias aparecerem durante a discussão, anote-as e veja depois se consegue transformá-las em algo maior.

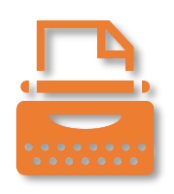

#### **NARRATIVA**

Contar histórias é a apresentação pelo professor ou aluno de alguma ação, real ou fictícia, que ocorre durante um período de tempo.

O papel do aluno é ouvir ativamente, mas também levantar questões sobre a moral da história e a sua utilidade para o seu desenvolvimento.

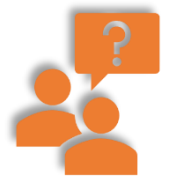

Além disso, após contar a história, o aluno pode participar numa discussão guiada sobre as melhores soluções para os problemas abordados na história.

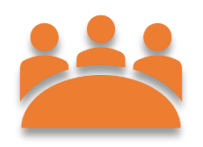

# <span id="page-14-0"></span> **MÉTODOS BASEADOS EM PROBLEMAS NO ENSINO À DISTÂNCIA**

O objetivo do método é colocá-lo numa situação em que deve:

- encontrar e verificar soluções para um problema por conta própria;
- implementar os princípios da análise científica de um problema.

A essência desse tipo de método é colocá-lo numa situação difícil, que deve ser superada trabalhando numa solução individualmente ou em grupo.

Métodos baseados em problemas ajudam a desenvolver habilidades de pensamento crítico e a ativar curiosidade do aluno.

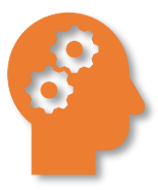

São utilizadas diversas fontes de informação (por exemplo, filmes didáticos, fotografias, desenhos, Internet, dados numéricos).

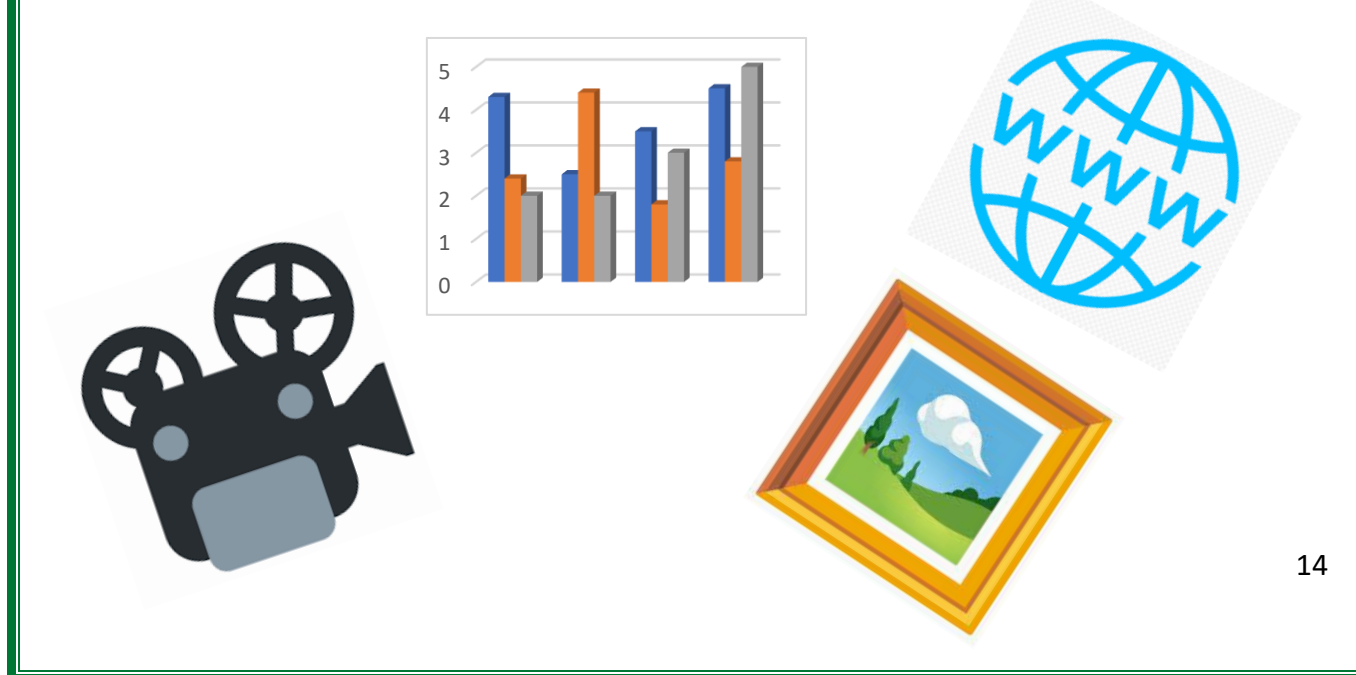

Devido à natureza do método e à variedade de problemas, as possibilidades de implementação à distância são praticamente ilimitadas. Algumas sugestões são apresentadas a seguir:

#### **FÓRUM/CHAT**

- Fóruns ou chats do grupo e fórum ou chat da turma;
- Fóruns de grupo ou chats e reuniões online em tempo real.

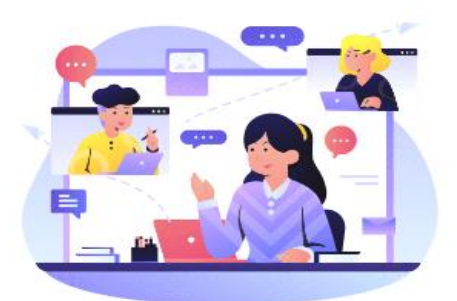

Reúna-se com os seus colegas de turma e resolva o problema. Descreva, debata e resolvam a tarefa juntos, em equipa.

<https://www.shutterstock.com/pl/g/palaganpaksina>

#### **TAREFA ABERTA**

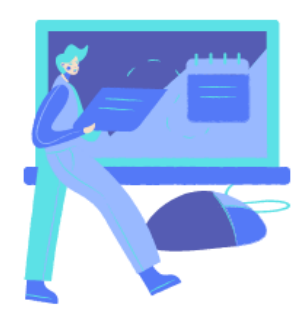

A situação do problema pode ser apresentada como um conteúdo de tarefa. Também pode ser apresentada em uma reunião online em tempo real com um e-table ou editor de texto onde as ideias serão anotadas. O aluno será solicitado individualmente a transferir as suas

soluções propostas para o palestrante. No final do curso, o professor organiza uma "troca" de soluções – o aluno pode discutir as propostas de outros no fórum, ou por meio de votação e escolher a melhor solução.

#### **DOCUMENTO COMPARTILHADO**

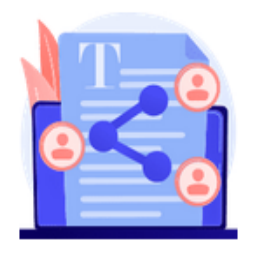

O problema é apresentado na forma de página HTML, um documento compartilhado e pode elaborar solução conjunta num documento compartilhado. O resultado do trabalho de cada grupo é discutido no fórum geral.

Assim, pode ser implementado através de um drive virtual - arquivos para grupos como por exemplo, editor de texto com acesso para alunos e professor e um fórum de turma ou reunião online em tempo real.

## <span id="page-16-0"></span> **MÉTODOS EXPOSITIVOS NO ENSINO À DISTÂNCIA**

Os métodos expositivos são usados para moldar os seus valores, alterá-los e organizá-los num sistema. A essência desse método é experimentar certos sentimentos. Descreveremos a seguir:

- Filme, espetáculo de teatro, performance;
- Exposição (ex: galeria online).

#### **FILME, ESPETÁCULO DE TEATRO, PERFORMANCE**

O professor pode pedir para o aluno fazer um filme apresentando um determinado tema ou montar uma peça de teatro com os seus colegas.

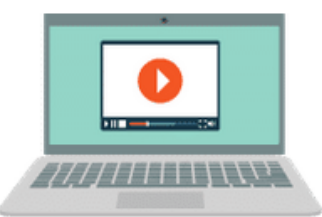

Leve o seu tempo para:

Conectar-se com o tema (leia sobre o assunto e escolha as informações que achar mais interessantes e condizentes com as necessidades do professor);

- Discutir com os membros do seu grupo o que cada pessoa fará;
- Estabelecer prazos para a pequena tarefa de cada pessoa;
- Esboçar a narrativa do filme ou criar as falas da peça e discutir todos juntos qual será a narrativa final;
- Escolher a hora, o local e a tecnologia para fazer o filme acontecer;
- Editar o filme corretamente para torná-lo claro e cativante (tanto quanto possível);
- Se você está a planear um espetáculo de teatro, ensaios e figurinos adequados são obrigatórios.

### **EXPOSIÇÃO - GALERIA ONLINE**

**O que pode ver sem sair de casa?**

**d** museus

- **de** centros de ciência
- monumentos ao redor do mundo

Todos abriram-se para passeios virtuais.

A misteriosa Pirâmide de Quéops, o mundialmente famoso Louvre em Paris, ou talvez o centro de ciências da NASA?

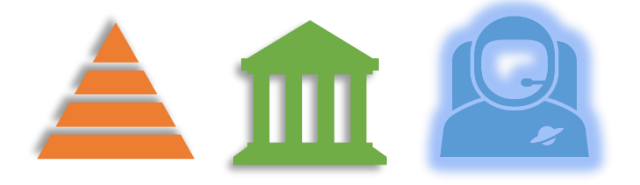

A internet está cheia de listas de museus em todo o mundo que valem a pena visitar online. Basta verificar com o seu professor quais passeios on-line são mais adequados para um determinado assunto.

<span id="page-18-0"></span>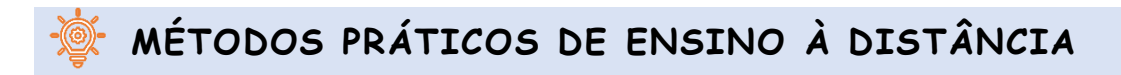

O objetivo deste método é envolver o aluno em tarefas práticas. O que é isso tudo?

- Diagramas, descrições, instruções
- método de projeto

## **DIAGRAMAS, DESCRIÇÕES, INSTRUÇÕES**

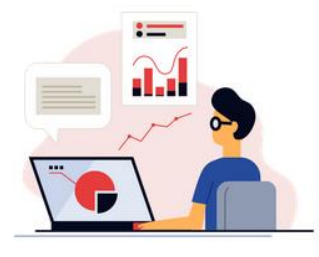

O aluno receberá do professor um conjunto de instruções e regras a seguir (por exemplo, na forma de etapas sucessivas do procedimento) em arquivo de texto (Word, pdf, instruções em páginas HTML e e-

books) ou na forma de arquivos de vídeo e, no caso de operação de software, na forma de screencasts.

<https://www.shutterstock.com/pl/g/swstock>

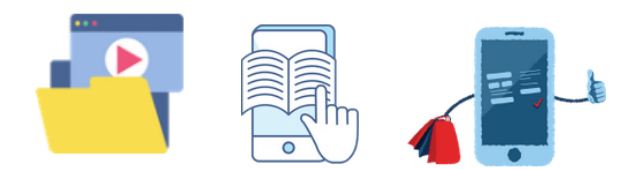

Aqui está uma lista com software que o aluno pode usar para atualizar as suas habilidades de diagrama e representação gráfica:

Creately: https://creately.com/

- LucidChart: https://www.lucidchart.com/pages/
- Miro: <https://miro.com/>
- Sketch: https://www.sketch.com/

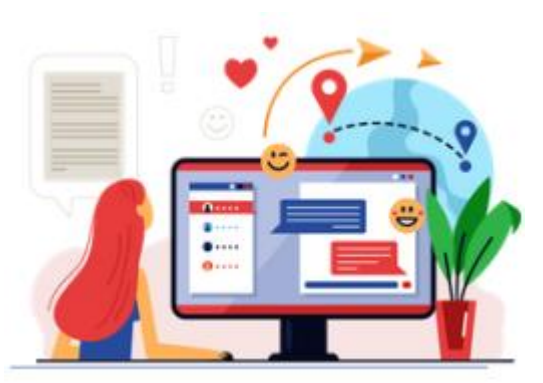

Um fórum pode estar disponível para o aluno, onde este pode obter ajuda do professor ou de outros participantes em caso de falha ou dúvida.

## **MÉTODO DE PROJETO**

O método de projeto permite a integração de conhecimentos escolares e extraescolares, o uso prático de conhecimentos e habilidades.

- Exercita o pensamento criativo, promove a integração de conteúdos de diversas disciplinas de ensino.
- Ensina a tomar decisões independentes, planear, trabalhar de forma independente e em grupo, resolver problemas, selecionar informações, analisar conteúdo.

Trabalhar num projeto é um processo de várias etapas e geralmente leva muito tempo, portanto, certifique-se de limpar a sua agenda para isso.

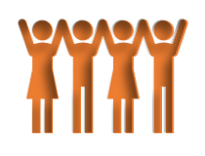

# <span id="page-20-0"></span>**PARTE 3 - COMO SE MANTER ENGAJADO NA EDUCAÇÃO À DISTÂNCIA?**

Existem várias técnicas que pode usar para manter-se envolvido em atividades online:

é importante fazer uso de canais de comunicação bidirecionais: levante a mão, faça perguntas,

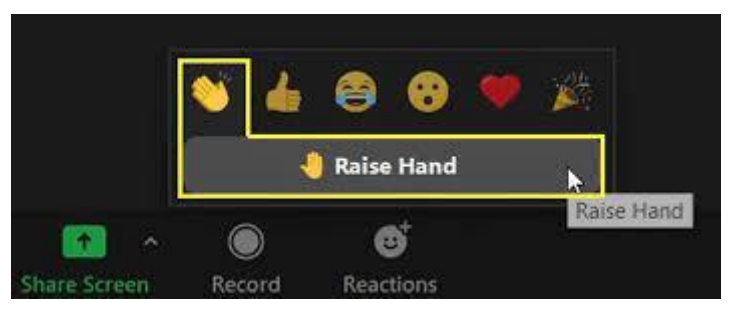

escreva no chat se possível, faça comentários sempre que o professor estimular os alunos a falar;

- desenhar num quadro branco virtual que é compartilhado com o restante da turma;
- participar em pequenos grupos online feitos pelo professor (geralmente são chamados de breakout rooms no ZOOM);
- avaliar honestamente o seu próprio trabalho e o trabalho de seus colegas quando o professor o convidar (para isso, pode usar as ferramentas fornecidas na próxima seção);
- confiar em fontes de informação fiáveis, mesmo que tenha de fazer um esforço extra; tente identificar a fonte de informação, investigue a sua reputação e encontre uma fonte de informação alternativa ou complementar. Nesta era de desinformação, é crucial distinguir

evidências e fatos claros de opiniões e preconceitos mal documentados.

# <span id="page-22-0"></span>**PARTE 4 - FERRAMENTAS TECNOLÓGICAS**  QUE PODE USAR NA EDUCAÇÃO **DISTÂNCIA**

Nesta secção encontrará ferramentas úteis que podem ser usadas para criar o melhor ambiente de ensino à distância possível. Dependendo das suas necessidades deverá selecionar a ferramenta adequada para trabalhar, pois cada uma das apresentadas tem diferentes funcionalidades aplicáveis a cada caso.

Aqui pode encontrar, distribuída por diferentes categorias, alguma informação correspondente a cada uma das plataformas apresentadas, nomeadamente, o logótipo e nome do serviço, uma breve descrição, algumas das funcionalidades a destacar, as plataformas compatíveis com o software, o preço e o link para o respetivo site.

Sinta-se à vontade para explorar quaisquer recursos adicionais que considere relevantes além dos apresentados.

Seja criativo!

## **FERRAMENTAS ÚTEIS PARA melhorar a INTERAÇÃO**

*Alguns serviços oferecem planos gratuitos, comerciais ou ambos*

<span id="page-23-0"></span>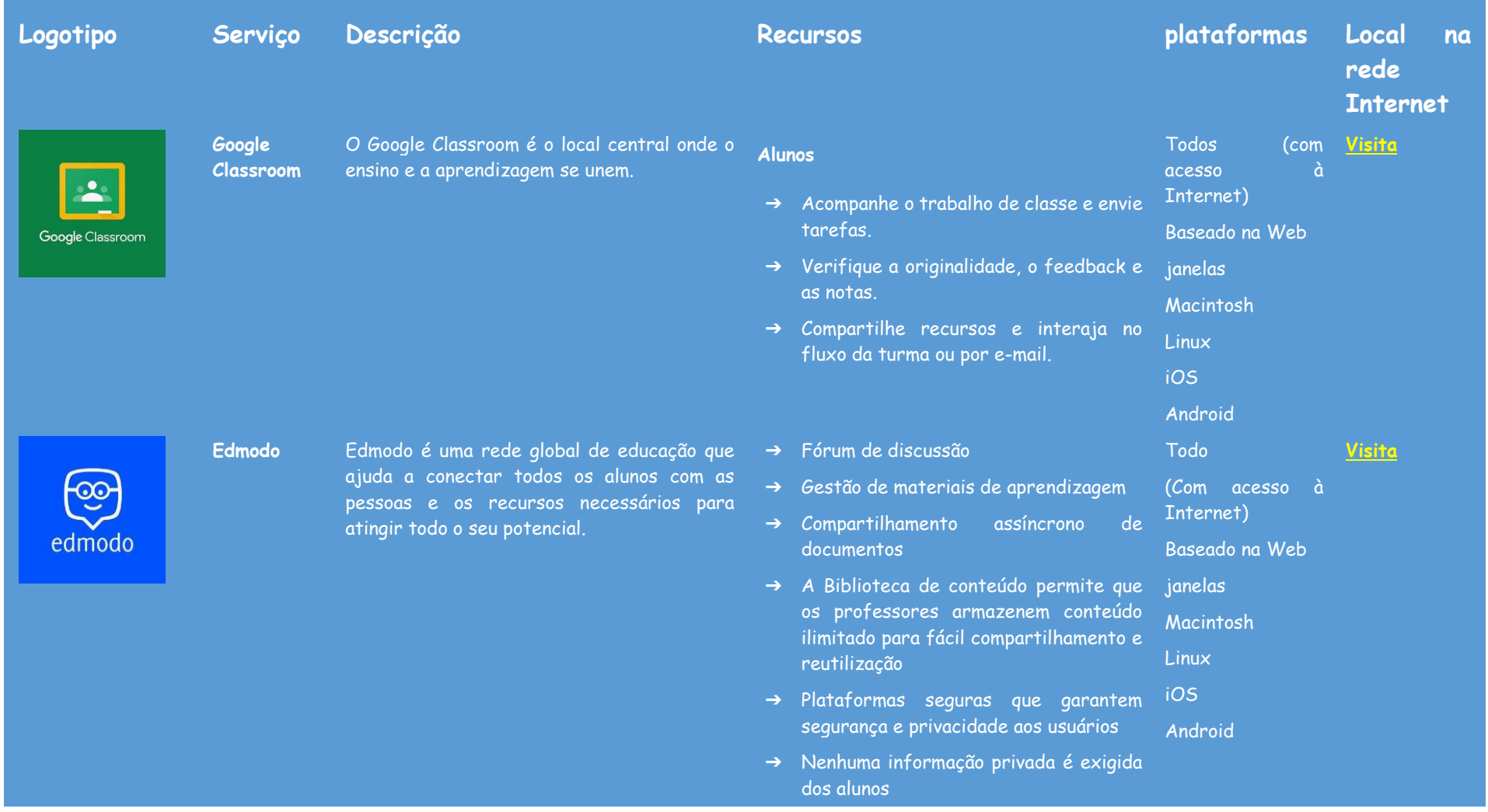

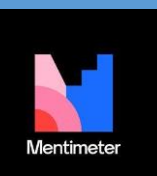

**Mentimeter** Crie apresentações interativas com o editor online fácil de usar. Adicione perguntas, sondagens, questionários, slides, imagens, gifs e muito mais à sua apresentação para criar apresentações divertidas e envolventes.

- ➔ Os alunos ingressam nas aulas apenas por convite do professor/instrutor (através de um código de grupo)
- → O professor/instrutor tem total controle de gerenciamento
- ➔ O professor/instrutor pode acompanhar o progresso do aluno
- ➔ Aprendizagem móvel a qualquer hora, em qualquer lugar
- ➔ Aplicações móveis para plataformas iOS e Android
- ➔ Acessível via navegador móvel (m.edmodo.com)
- ➔ Atualizações e notificações em qualquer lugar
- ➔ Capacidade de criar sondagens, questionários, tarefas, notas, blogs e crachás de premiação online
- → Crie belas apresentações interativas no Todo construtor de apresentações.
- ➔ Recolha sondagens, dados e opiniões dos Internet) participantes usando dispositivos inteligentes.
- ➔ Obtenha informações sobre os participantes com tendências e exportação de dados.
- ➔ 13 tipos de perguntas interativas, incluindo nuvens de palavras e questionários.
- ➔ Crie apresentações inteiras de forma

(Com acesso à Baseado na Web janelas Macintosh Linux iOS

**[Visita](https://www.mentimeter.com/)**

Android

# padlet

Padlet **O** Padlet fornece um software como servico baseado em nuvem, hospedando uma plataforma web colaborativa em tempo real na qual os usuários podem fazer upload, organizar e compartilhar conteúdo em quadros de avisos virtuais chamados "padlets".

#### rápida e fácil com o Content Slides.

- ➔ Selecione entre diferentes temas de apresentação ou crie o seu próprio.
- ➔ Integrado com bibliotecas gratuitas de imagem e GIF.
- ➔ Modo de apresentador fácil de usar.
- ➔ O público interage anonimamente com um dispositivo inteligente.
- ➔ Use o Mentimeter para moderar e controlar apresentações.
- ➔ Ative os filtros de palavrões em vários idiomas.
- ➔ Exporte dados em um arquivo PDF ou Excel.
- ➔ Compare os dados ao longo do tempo com o Trends.
- ➔ Segmente a resposta para obter insights mais profundos.
- ➔ Colete feedback por meio de pesquisas.
- ➔ Adicione posts com um clique, copie e Todo cole ou arraste e solte.
- ➔ Funciona do jeito que sua mente Internet) funciona.
- ➔ As alterações são salvas automaticamente.
- ➔ Compartilhamento de links simples.
- → Disponível em 29 idiomas.
- → Trabalhando para uma maior acessibilidade. Android

(Com acesso à Baseado na Web janelas Macintosh **Linux** 

**[Visita](https://padlet.com/)**

iOS

25

**Edpuzzle** O EDpuzzle é uma aplicação de eLearning baseada na Web que permite aos utilizadores selecionar um vídeo e personalizá-lo editando, recortando, gravando o seu próprio áudio e adicionando perguntas de questionário diretamente ao fluxo de vídeo.

- ➔ Contribuição de outros inscrição não necessária.
- ➔ Trabalhe com colaboradores ilimitados.
- ➔ Dê acesso somente leitura, escrita, moderador ou administrador; revogar a qualquer momento.
- → As atualizações aparecem instantaneamente nos dispositivos.
- ➔ Use o seu trabalho como modelo.
- ➔ Carregue arquivos do seu computador, tire uma foto ou faça um vídeo do seu telefone ou link.
- ➔ Publique imagens, documentos, vídeos, músicas e arquivos do Photoshop, Illustrator e muito mais.
- ➔ Incorpore conteúdo de qualquer lugar na web.
- ➔ Aulas de alta qualidade Escolha em Todos (com nossa biblioteca de conteúdo criado por acesso à professores e Edpuzzle Originals, ou Internet) grave seu próprio vídeo!
- ➔ Aprendizado interativo incorpore perguntas em seus vídeos e assista-os como uma aula no modo ao vivo ou deixe seus alunos assistirem em seu próprio ritmo.
- ➔ Responsabilidade do aluno Permita que os alunos respondam com texto ou áudio, forneça feedback instantâneo e evite que eles pulem o conteúdo principal.

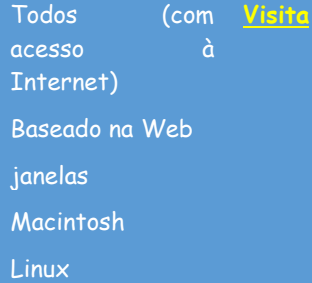

iOS

Android

wooclap

**Wooclap** Wooclap é uma plataforma eletrônica interativa usada para criar sondagens e questionários. Os usuários respondem perguntas anonimamente por meio de dispositivos tecnológicos como smartphones ou laptops.

- ➔ Análise fácil de ler Acompanhe quem entende sua lição e quem precisa de mais ajuda, a fim de diferenciar para seus alunos.
- ➔ 20 maneiras de interagir Colabore com Todos (com seus alunos por meio de perguntas de acesso à múltipla escolha, nuvens de palavras, Internet) competições e muitos outros recursos.
- ➔ Participação via Web ou SMS A participação nunca foi tão fácil e rápida. O Wooclap não requer nenhum download e funciona em smartphones, tablets ou computadores.
- ➔ Aprendizagem síncrona ou assíncrona Dê aos seus alunos acesso a questionários e arquivos para trabalhar Android antes ou depois da aula.
- ➔ Participação com identificação ou anonimamente - Deixe seus participantes responderem anonimamente ou peça que se identifiquem. É a sua escolha.
- ➔ Ensino ao vivo ou à distância Mantenha seus cursos on-line interativos para oferecer aos seus alunos uma experiência de aprendizado incrível e eficaz.
- $\rightarrow$  Compartilhe suas perguntas com seus colegas - Troque seu conteúdo com seus colegas em 1 clique.

**[Visita](https://www.wooclap.com/)**

Baseado na Web janelas Macintosh **Linux** iOS

### **APRECIAÇÃO E AVALIAÇÃO**

Num ambiente de ensino online, a avaliação pode e deve ser feita da forma mais interativa, interessante e estimulante possível. Utilize as ferramentas apresentadas para criar questionários, exercícios, quebra-cabeças, jogos ou flashcards para aprender melhor, autoavaliar o seu conhecimento e o conhecimento dos seus colegas.

<span id="page-28-0"></span>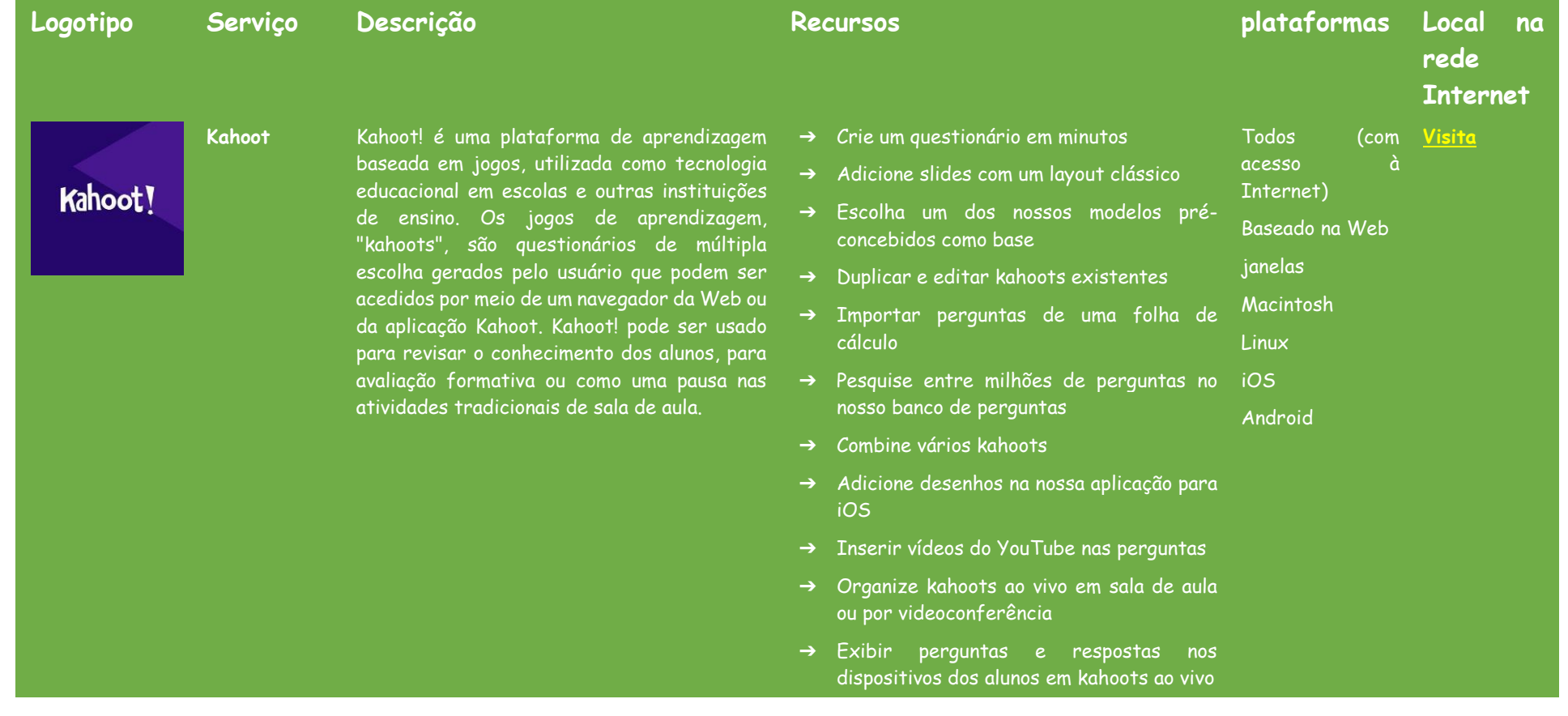

**Questionário** A Quizizz é uma empresa indiana de software criativo com sede em Bengaluru, na Índia, que cria e vende uma plataforma gamificada de empanho estudantil. O software é usado em sala de aula, tarefas em grupo, revisão préteste, avaliações formativas e questionários.

- ➔ Atribua desafios no ritmo do aluno para revisão ou trabalho de casa
- ➔ Faça com que os alunos joguem individualmente ou em equipa
- ➔ Adicionar perguntas de teste de escolha múltipla
- ➔ Chame a atenção com perguntas de verdadeiro/falso
- ➔ Forneça mais contexto e ensine com slides
- ➔ Ajuste as opções do cronômetro dependendo da complexidade da pergunta
- ➔ Aulas/questionários com ritmo do Todos (com instrutor: os professores controlam o acesso à ritmo; toda a classe passa por cada Internet) questão em conjunto.
- ➔ Aulas/testes no ritmo do aluno: os alunos progridem ao seu próprio ritmo e pode ver uma tabela de classificação e resultados ao vivo para cada pergunta ou aula.
- ➔ Traga seu próprio dispositivo (BYOD): os alunos veem sempre o conteúdo em seus próprios dispositivos, sejam PCs, laptops, tablets e smartphones.
- ➔ Acesso a milhões de questionários: importe qualquer questionário público como está, edite e personalize-o.
- ➔ (Quiz + Lição) Editor: Escolha entre 5 tipos de perguntas diferentes para adicionar imagens, vídeo e áudio a perguntas de teletransporte de outros testes e lições.

**[Visita](https://quizizz.com/)**

Baseado na Web **janelas** Macintosh

Linux

iOS

Android

socrative

**socrativo** O feedback imediato é uma parte vital do processo de aprendizagem. O Socrative oferece exatamente isso para a sala de aula ou escritório - uma maneira eficiente de monitorar e avaliar o aprendiz, economiza tempo para os educadores enquanto oferece interações divertidas e envolventes para os alunos.

- ➔ Relatórios: obtenha insights detalhados da turma e aluno para cada questionário. Compartilhe com os pais/responsáveis para monitorar o progresso do aluno.
- ➔ Opções para personalizar: Opções para personalizar as suas sessões de quiz para alternar o nível de competição e velocidade.
- ➔ Compartilhamento e colaboração: compartilhe o seu questionário com outros instrutores e/ou peça aos mesmos que sejam colaboradores.
- ➔ Monitoramento de computador remoto: conforme relatado em 38 análises acesso à Socrative. Pode monitorizar a atividade do Internet) computador do aluno remotamente a partir de um terminal de administrador.
	- ➔ Questionários interativos: crie e compartilhe avaliações e questionários que os alunos podem aceder remotamente apartir dos seus computadores. Este recurso foi mencionado em 59 avaliações do Socrative.
- ➔ Distribuição de Tarefas do Aluno: Com base em 41 revisões Socrativas. Atribua e distribua traba<lhos de casa ou de aula aos alunos por meio do software.
- ➔ Recolha de Tarefas do Aluno: Recolha e avalie os trabalhos de casa e trabalhos de aula dos alunos por meio do software. Esse recurso foi mencionado em 46 avaliações do Socrative.

**[Visita](https://www.socrative.com/)**

Baseado na Web **janelas** Macintosh Linux iOS Android

Acender

Todos

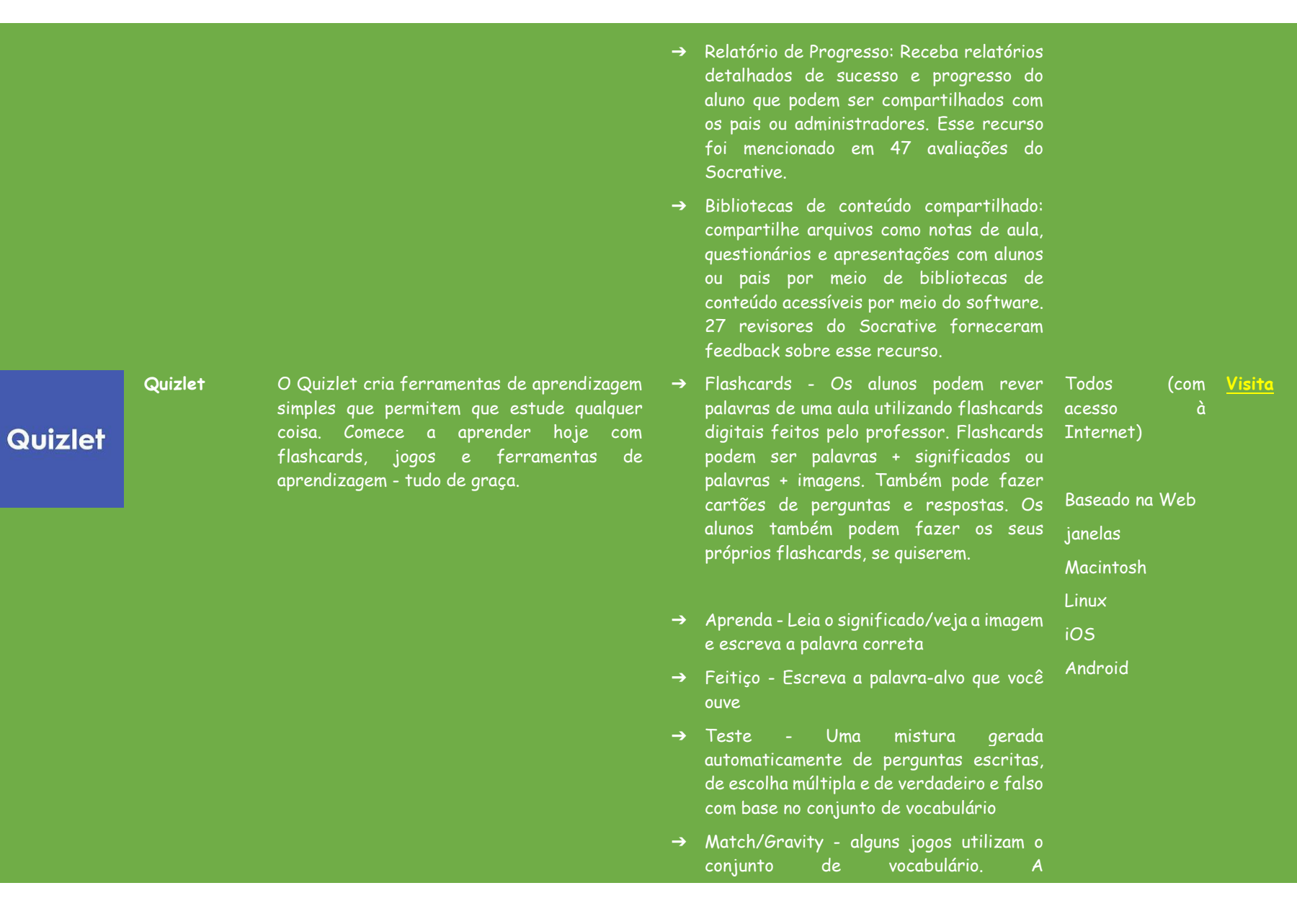

**qualquer lugar**

**Vote em**  O produto da Poll Everywhere permite que **Feedback assíncrono** audiências e salas de aula em mais de 100 países usem telefones, "traçando assim a obsolescência" de dispositivos de resposta de hardware proprietários, também conhecidos como clickers.

#### correspondência funciona bem num quadro interativo

➔ Ao vivo - jogue um jogo ao vivo com vários participantes

- 
- ➔ Atividades fixadas: mantenha um backchannel aberto para perguntas a qualquer momento. Macintosh iOS

janelas

**[Visita](https://www.polleverywhere.com/)**

Android

- ➔ Resultados da atividade: mostre os resultados de uma pergunta de escolha múltipla ao responder.
- ➔ Suporte dedicado: trabalhe com a equipa do Poll Everywhere quando tiver uma pergunta.

#### **Antes de apresentar**

- ➔ Colaboração em equips: crie, apresente e colabore simultaneamente, de qualquer lugar.
- ➔ Palavras-chave personalizadas: crie um código de resposta de texto exclusivo que aperfeiçoe a sua história.
- ➔ Nomes de utilizador personalizados: transforme apresentações comuns em experiências únicas.

#### **Durante sua apresentação**

- ➔ Participantes registrados: Rastreie de forma confiável a participação com participação registrada.
- ➔ Marca personalizada: Personalize a sua apresentação para combinar com sua

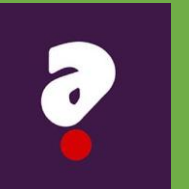

**Questionário** A melhor plataforma de quiz para salas de aula remotas ou presenciais. Envolva a sua turma com questionários divertidos e padronizados. Obtenha dados instantâneos sobre o domínio do aluno. Atribua automaticamente atividades diferenciadas de acompanhamento.

- marca.
- ➔ Moderação: filtre e aprove as respostas conforme elas chegam.

#### **Depois de apresentar**

- ➔ Relatórios: um mergulho profundo nos insights do seu público
- ➔ Avaliação: avalie e rastreie a compreensão do aluno
- ➔ Sistema de controlo da aluno: integre a sua conta de toda a universidade ou departamento com o seu sistema de controlo da aluno (LMS)
- ➔ Quizalize é um assistente de ensino Todos (com virtual: o software atua como um TA, na acesso à sala de aula, que observa todos os alunos e Internet) apoia o professor com ideias e recomendações sobre como ajudar no progresso de cada aluno.
- ➔ O Quizalize é divertido E envolvente: o janelas nosso software torna as avaliações formativas divertidas para os alunos.
- ➔ Currículos marcados: quando um professor cria um questionário, este pode marcar os currículos estudados no seu conteúdo.
- ➔ Personalização automatizada: Com o Quizalize, é fácil configurar atividades de acompanhamento personalizadas para os alunos. Por exemplo, os professores podem atribuir caminhos personalizados com base nas pontuações dos testes.
- ➔ Liberdade: os professores podem usar

Baseado na Web Macintosh Linux iOS

Android

**[Visita](https://www.quizalize.com/)**

33

qualquer um dos 1 milhão de conteúdos já existentes no Quizalize ou criar os seus próprios. PDFs, vídeos do Youtube, áudio, gifs e imagens podem ser usados na plataforma Quizalize.

### **APLICAÇÕES DE COMPARTILHAMENTO DE ARQUIVOS**

A partilha de documentos pode ser necessário. Abaixo está uma lista de serviços que pode usar para compartilhar arquivos gratuitamente, de forma rápida e eficaz, facilitando as suas interações com os alunos. Podem aceder aos links de download sem precisar criar uma conta no respectivo serviço.

<span id="page-35-0"></span>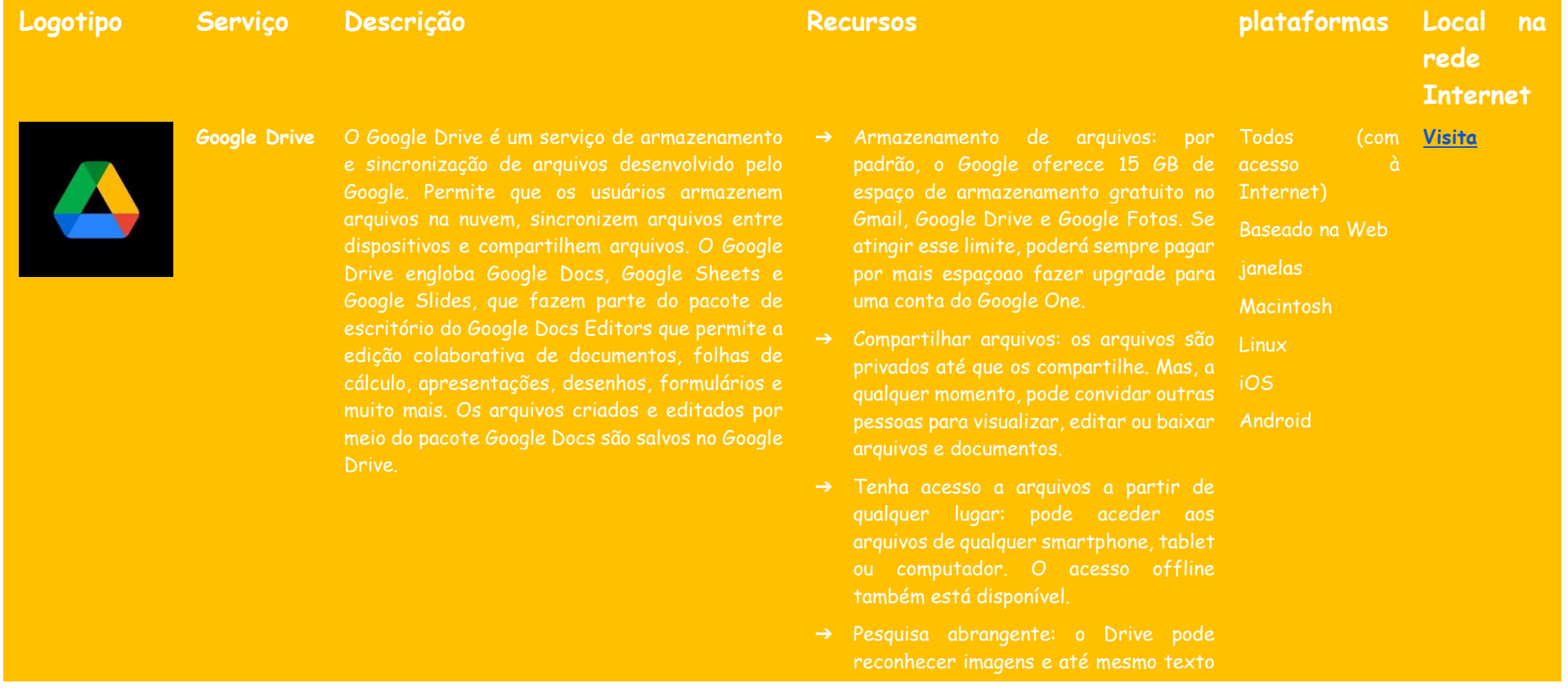

**Dropbox** Dropbox é um serviço de alojamento de arquivos

operado pela empresa americana Dropbox, Inc.,

oferece armazenamento em nuvem, sincronização de arquivos, nuvem pessoal e software cliente.

➔ Armazene e aceda aos arquivos de qualquer lugar: armazene os seus seu computador, telefone ou tablet. Faça backup de pastas importantes, como sua "Área de trabalho" — todas as alterações serão sincronizadas na sua conta.

em documentos digitalizados, tornando a pesquisa de arquivos ainda mais fácil.

Drive são protegidos por uma criptografia AES256 ou AES128, o mesmo protocolo de segurança usado em

- ➔ Reúna todo o seu conteúdo: crie e edite o seu trabalho, incluindo conteúdo na nuvem e arquivos do Microsoft Office, diretamente no Dropbox, para que aplicações ou procurando arquivos.
- ➔ Trabalhe de forma mais inteligente no desktop com sugestões de conteúdo inteligentes permite que possa trabalhar com a sua equipa, conteúdo e ferramentas - tudo a partir da
- ➔ Esteja sempre informado: seja notificado sobre atualizações de descrições e mantenha-se atualizado

Todos acesso à Internet) Baseado na Web Macintosh **Linux [Visita](https://www.dropbox.com/)**

iOS

Android

# OneDrive

**OneDrive** O Microsoft OneDrive é um serviço de Permite que utilizadores registrados compartilhem e sincronizem os seus arquivos. OneDrive também funciona como back-end de armazenamento da versão web do Microsoft Office. O OneDrive oferece 5 GB de espaço de armazenamento gratuito, com opções de armazenamento de 100 GB, 1 TB e 6 TB disponíveis separadamente ou com assinaturas do Office 365.

> WeTransfer é a maneira mais simples de enviar os seus arquivos ao redor do mundo. Compartilhe arquivos e fotos grandes. Transfira até 2GB

com uma exibição de atividade recente

- ➔ O Dropbox Paper coloca todos na mesma página: com o Paper, um documento criar conteúdo facilmente e organizar cronogramas, tarefas e tabelas.
- ➔ Acesso ilimitado a arquivos, a qualquer hora
- 
- ➔ Plataforma para organização de arquivos
- ➔ Libertar armazenamento do dispositivo
- 
- ➔ Experiência de sincronização personalizável (para administrador)
- ➔ Armazene arquivos e informações com
- ➔ Suporta multimídia
- ➔ Controlo de acesso/permissões.
- ➔ Gestão de conteúdo.
- ➔ Sincronização de Dados.
- ➔ Gestão de documento.
- ➔ Armazenamento de Documentos.
- ➔ Gestão de arquivos.
- 

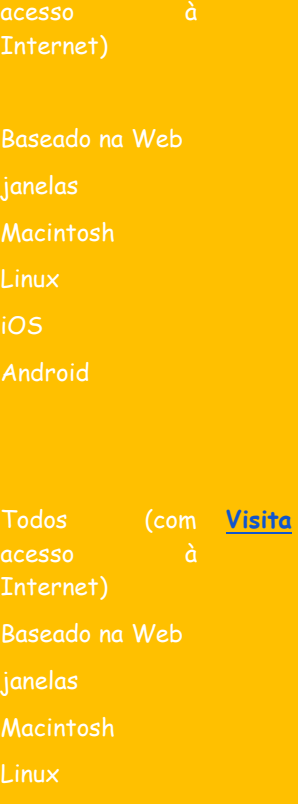

**[Visita](https://onedrive.live.com/)**

Todos

iOS

**Nós** 

**transferimos**

37

# M

**mega** O MEGA fornece armazenamento na nuvem criptografado controlado pelo utilizador que os seus dados são codificados e descriptografados apenas pelos seus

- ➔ O MEGA fornece espaço de armazenamento na nuvem massiva
- 
- ➔ O centro de transferência de arquivos
- móveis
- ➔ Instale o MEGA Desktop App e aproveite a sincronização rápida entre o seu computador e o seu MEGA Cloud

#### Todos **[Visita](https://mega.io/)**

Android

acesso à

Internet)

Baseado na Web

janelas

Linux iOS

Android

## **FERRAMENTAS DE PREPARAÇÃO DE APRESENTAÇÕES**

A forma como o conteúdo é mostrado pode determinar a participação do público. Use as ferramentas apresentadas a seguir para criar apresentações mais dinâmicas e interativas, melhorando significativamente a qualidade do seu trabalho.

<span id="page-39-0"></span>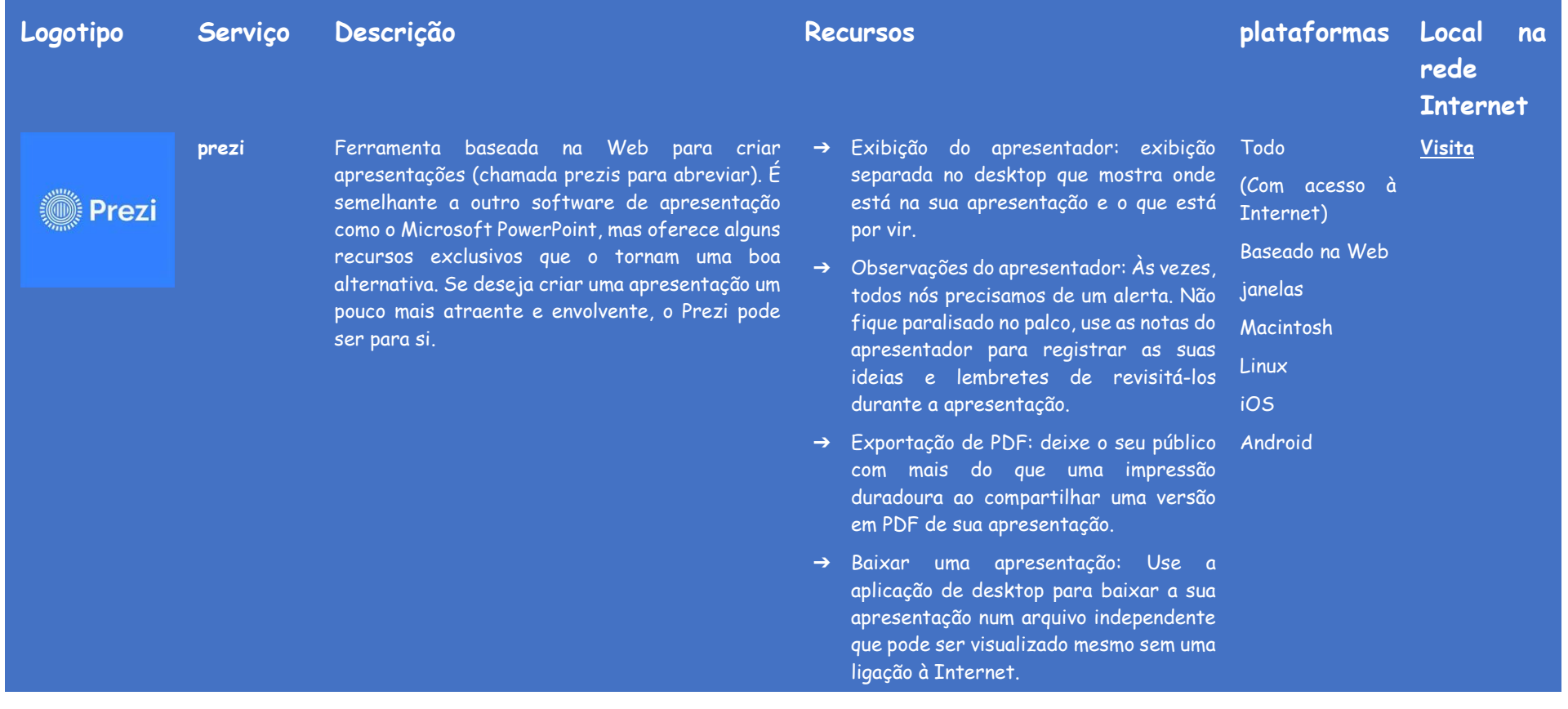

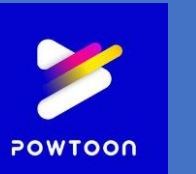

**Powtoon** Powtoon é uma plataforma de comunicação visual projetada para ajudar as empresas a criar vídeos e apresentações animadas para marketing, RH, TI, treino e muito mais. Com uma grande variedade de modelos pré-construídos e um editor de arrastar e soltar, o Powtoon permite que empresas e equipes criem apresentações totalmente personalizadas.

- ➔ Live Prezi: Com o Live Prezi pode apresentar para qualquer pessoa, de qualquer lugar do mundo. Crie um espaço de apresentação personalizado e convide até 100 membros da audiência para participar remotamente e em tempo real, enviando o seu próprio link exclusivo.
- ➔ Apresentação online: navegue a sua apresentação no seu telefone ou tablet com o Prezi Viewer para que se possa concentrar na apresentação de conversa enquanto tem a liberdade de se mover pelo palco e envolver o seu público.
- ➔ Planos de fundo de vídeo de 115K e Baseado na Web implementação completa de vídeo, animação, GIF e arquivo de imagem.
- ➔ Centenas de modelos, milhares de cenas, planos de fundo, personagens e recursos para escolher.
- ➔ Acesso a 5 visuais: edge/flat moderno, infográficos, quadro branco, animação, vídeo ao vivo e social
- ➔ Use o editor de arrastar e soltar para criar apresentações personalizadas com facilidade.
- ➔ Exporte as apresentações criadas para o YouTube, Facebook, LinkedIn, Twitter, Wistia, Hubspot, Ads Manager, Slideshare e Vimeo, ou publique como PPT ou PDF.

janelas **[Visita](https://www.powtoon.com/)**

Macintosh

Canva

**canva** O Canva é usado para criar gráficos de mídia social, apresentações, pôsteres, documentos e outros conteúdos visuais. Inclui modelos para os utilizadores usarem. A plataforma é gratuita e oferece assinaturas pagas, como Canva Pro e Canva for Enterprise, para funcionalidades adicionais.

- ➔ Capture cada movimento com o gravador de vídeo online
- ➔ Pegue o timing perfeito com a ferramenta Trim and Split
- ➔ Redimensione vídeos com apenas alguns cliques como mágica
- ➔ Edição de vídeo fácil com vídeos gratuitos
- ➔ Aproveite ainda mais as apresentações do Canva
- ➔ Edite e converta seus PDFs em designs online
- ➔ Deixe as suas palavras fluírem com animações de texto
- ➔ Diga-o com um toque utilizando o texto curvo
- ➔ Projete melhor juntos
- ➔ Aplique textura para designs caseiros e habitados
- ➔ Corte as suas imagens para composições aparadas e precisas
- → Design melhor
- → Adicione texto a qualquer foto para uma legenda rápida ou comentário atraente
- ➔ Adicione efeitos fotográficos estelares para tornar suas fotos magníficas
- ➔ Endireite as suas fotos para manter seus instantâneos nítidos
- ➔ Crie designs suaves e sonhadores com

**[Visita](https://www.canva.com/)**

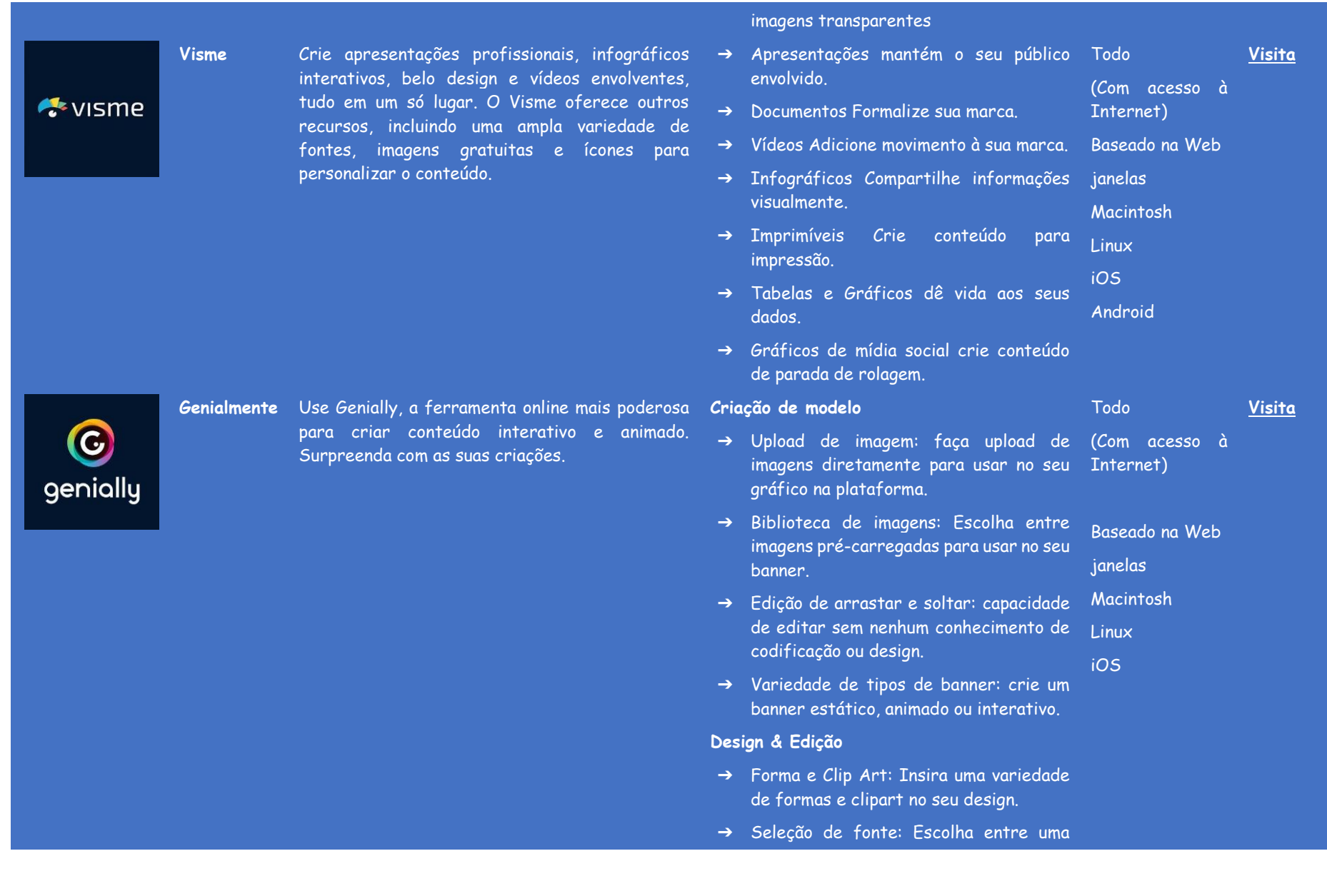

variedade de fontes para sobrepor o seu gráfico.

➔ Escala: Escale a sua imagem para uma variedade de tamanhos.

#### **Gerenciamento de Anúncios**

- ➔ Conjuntos de anúncios: capacidade de duplicar e salvar o seu design como um conjunto de anúncios.
- ➔ Exportar como diferentes tipos de arquivo: capacidade de salvar a sua imagem como uma variedade de tipos de arquivo.
- ➔ Cronograma: Programe os banners para serem publicados com antecedência.

#### **Análise**

- ➔ Relatórios: certifique -se de que os seus anúncios estão atingindo o seu público alvo.
- ➔ Mapa de calor: capacidade de ver como o seu público está interagindo com os seus anúncios.
- ➔ Orçamento: Capacidade de ajustar o orçamento da sua campanha.

#### **Planeamento**

➔ Calendários editoriais colaborativos / agenda de conteúdo: crie calendários editoriais que podem ser acedidos por vários utilizadores. Programe o conteúdo com antecedência para postar a uma data posterior.

#### **APLICAÇÕES DE QUADRO INTERATIVO**

Nas aulas presenciais torna-se mais fácil mostrar (através de desenhos, diagramas e figuras) o que se pretende ensinar, facilitando o processo de explicação de determinado tema. Sabia que em um ambiente online pode também usar quadros digitais para desenhar o que quiser, exemplificando aos alunos como estes devem realizar determinada tarefa, através de exemplos. Veja a lista abaixo com algumas das ferramentas que pode usar.

<span id="page-44-0"></span>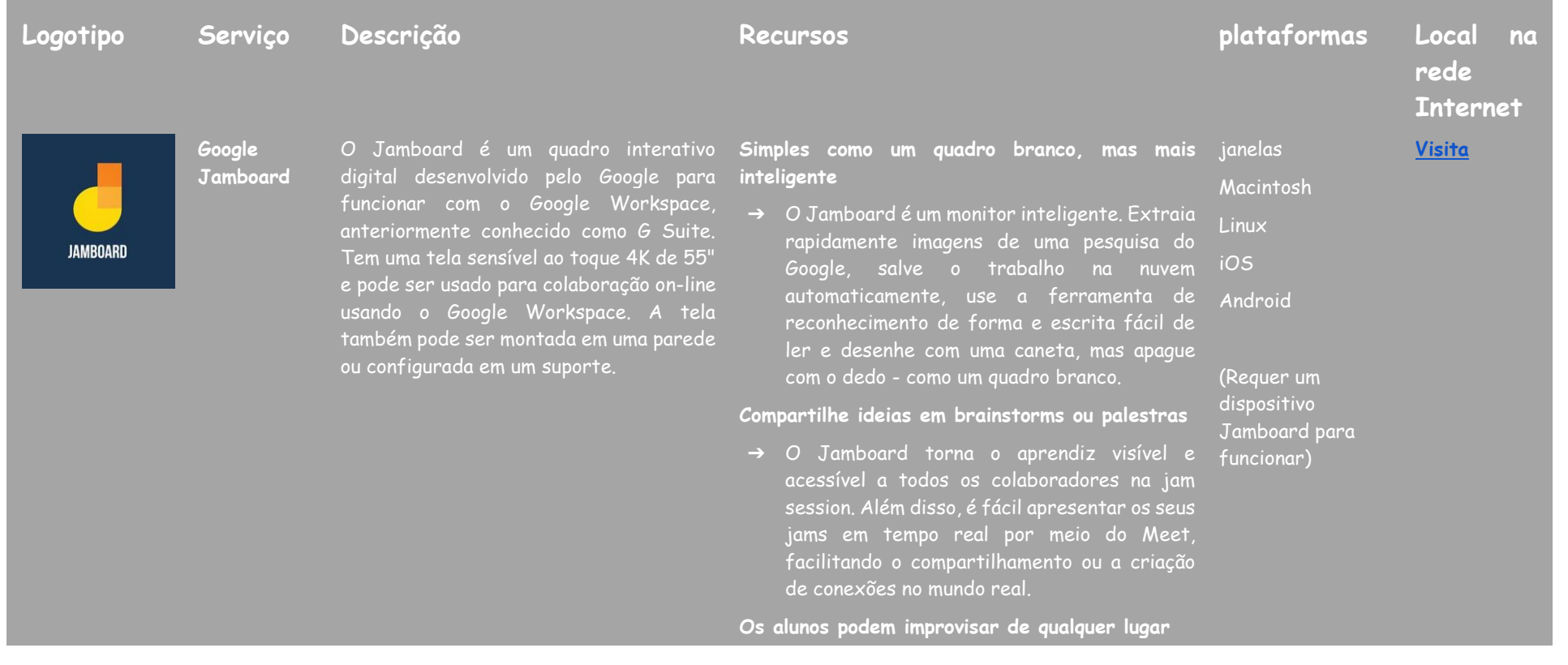

**Microsoft Whiteboard**

miro

O Microsoft Whiteboard é uma tela infinita e colaborativa para reuniões eficazes e envolventes. Pode usar o Whiteboard para colaborar com outras pessoas e realizar muitas atividades, desde brainstorming e planeamento até aprendizagem e workshops.

colaborativo on-line que permite que equipas distribuídas trabalhem juntas de maneira eficaz, desde brainstorming com notas adesivas digitais até planeamento e

gestão de fluxos de trabalho ágeis

**Miró** Miro é a plataforma de quadro branco

➔ Os educadores podem envolver todos os alunos no processo de aprendizagem, seja trabalhando juntos numa sala de aula tradicional, em um seminário em grupo ou por meio de ensino à distância. A aplicação Jamboard para Android e iOS torna mais fácil para alunos e educadores participarem na criatividade nos seus telefones, tablets ou Chromebooks.

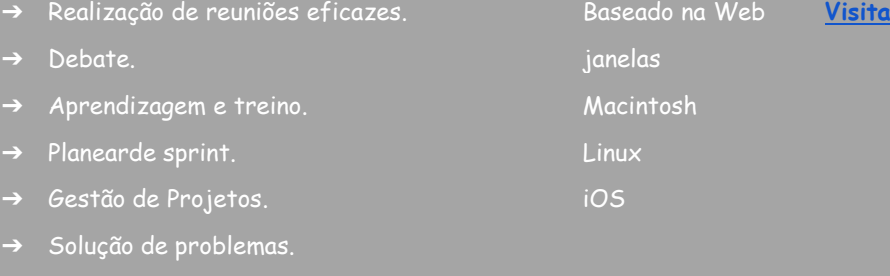

- $\rightarrow$  Melhoria continua.
- ➔ Gestão de incidentes.
- ➔ Crie, colabore e centralize a comunicação para janelas todo o seu trabalho numa equipa multifuncional. Macintosh
- ➔ Modelos e estruturas: use modelos préconstruídos ou crie os seus próprios modelos e estruturas inteligentes.
- ➔ Tela Infinita: Liberte a sua criatividade e trabalhe da maneira que quiser com uma tela infinita.
- ➔ Widget: utilize notas adesivas, caneta de forma livre, formas, setas, desenho inteligente e muito mais.

**[Visita](https://miro.com/)**

**Linux** 

### iOS

45

Explain<br>Everything

**explique tudo**

on-line onde as pessoas compartilham e aprendem sem limites. Participe de qualquer dispositivo e colabore em tempo real visual e audivelmente. Transforme ideias em compreensão com o Explique tudo.

- ➔ Colaboração com o mouse: veja os cursores dos colaboradores para acompanhar como os membros da equipa interagem com os seus quadros.
- ➔ Fácil compartilhamento de tela e apresentações: compartilhe o seu trabalho diretamente da plataforma Miro.
- ➔ Vídeo, chat e comentários incorporados: obtenha feedback, revisões e aprovações com várias opções de comunicação.
- É a aplicação de quadro branco interativo ➔ Explique que tudo é uma plataforma de quadro Todo interativo onde as pessoas colaboram, compartilham e aprendem sem limites. Cada projeto começa com uma tela infinita onde pode adicionar mídia nova e existente (incluindo vídeo, imagens, PDFs e navegadores da web), anotações e texto para criar histórias visuais verdadeiramente únicas.
	- ➔ Os professores criam vídeos explicativos para os alunos visualizarem (no Explain Drive ou em um LMS).
	- ➔ Os professores fornecem instruções ao vivo com a apliocação. Os alunos podem trabalhar em tarefas sozinhos ou em pequenos grupos juntos.
	- ➔ Professores e alunos criam vídeos explicativos.
	- ➔ Professores e alunos colaboram ativamente na aplicação num projeto de nuvem. Os alunos podem trabalhar por conta própria e baixar qualquer número de projetos.

#### **[Visita](https://explaineverything.com/)**

(Com acesso à Internet)

Baseado na Web

janelas

Macintosh

Linux

iOS

do Stormboard para gerar mais ideias e priorize, organize e refine essas ideias para tornar suas reuniões, brainstorms e projetos mais produtivos e eficazes.

- ➔ Os alunos não criam os seus próprios projetos e apenas trabalham ao vivo em projetos fornecidos pelos professores. Os alunos não podem trabalhar nos projetos na ausência do professor.
- **Stormboard** Use o espaço de trabalho compartilhado ➔ Tela digital infinita Gere ideias e colabore com outras pessoas num quadro branco digital infinitamente criado.
	- ➔ Adicione imagens, texto, arquivos e vídeos Dê vida às suas ideias com materiais de referência inspiradoras.
	- ➔ Conecte-se e colabore entre dispositivos A ferramenta está disponível em todos os dispositivos, facilitando a conexão.
	- ➔ Escolha entre uma ampla seleção de modelos para criar de forma fácil e rápida um espaço de trabalho adequado às suas necessidades específicas.
	- ➔ Modelos: escolha entre centenas de modelos, incluindo calendários, gerenciamento de projetos, Agile e Design Thinking.
	- ➔ Introdução: Este curso intensivo fornecerá as ferramentas e os recursos necessários para começar.
	- ➔ Tutoriais em vídeo: aprenda visualmente por meio desses vídeos tutoriais passo a passo úteis.
	- ➔ Programas de treino: escolha entre vários programas de treino que podem ajuda-lo e sua equipa a obter ajuda personalizada com a ferramenta de software.

# (Com acesso à Internet) Baseado na Web lianelas<sup>1</sup>

**[Visita](https://stormboard.com/)**

Macintosh

Linux iOS

Todo

## <span id="page-48-0"></span>**REFERÊNCIAS**

- Buckler, T., Peterson, M. (2012). Há um aplicação para isso? Desenvolver uma rubrica de avaliação para aplicações para uso com crianças com necessidades especiais, The Journal of BSN Honors Research, 5 (1). archie.kumc.edu/handle/2271/1092.
- Detheridge, T. (1997). Preencher a lacuna de comunicação para alunos com dificuldades profundas e múltiplas de aprendizagem, British Journal of Special Education, 24 (1), 21-26.
- Huang, RH, Liu, DJ, Tlili, A., Yang, JF, Wang, HH, et al. (2020). Manual sobre como facilitar aprendizagem flexível durante a interrupção educacional: a experiência chinesa em manter a aprendizagem ininterrupto no surto de COVID-19. Pequim: Instituto de Aprendizagem Inteligente da Universidade Normal de Pequim.
- Moore, D., Taylor, J. (2000). Sistemas Multimídia Interativos para Alunos com Autismo, Journal of Educational Media, Routledge, 25 (3), 169-175.
- Savu, T., D'Angelo, G., Dumitrescu, A. (2010). Introdução ao teletrabalho, RBA Media Publishing.
- Waddell, L. (2000). O Projeto Piloto de Internet: Relatório de Avaliação. Royal National Institute for the Blind, Londres, Inglaterra.
- [https://www2.deloitte.com/global/en/pages/about-deloitte/articles/gx](https://www2.deloitte.com/global/en/pages/about-deloitte/articles/gx-preparing-tomorrow-workforce-for-the-fourth-industrial-revolution.html)[preparing-tomorrow-workforce-for-the-fourth-industrial-revolution.html](https://www2.deloitte.com/global/en/pages/about-deloitte/articles/gx-preparing-tomorrow-workforce-for-the-fourth-industrial-revolution.html)
- <https://marketbusinessnews.com/financial-glossary/keller-plan/>
- <https://efe-project.eu/methods/>
- <https://www.onlineeducation.com/guide/instructional-methods>
- [https://www.womczest.edu.pl/new/wp-content/uploads/2020/06/metody](https://www.womczest.edu.pl/new/wp-content/uploads/2020/06/metody-formy-i-techniki-pracy-zdalne.pdf)[formy-i-techniki-pracy-zdalne.pdf](https://www.womczest.edu.pl/new/wp-content/uploads/2020/06/metody-formy-i-techniki-pracy-zdalne.pdf)
- [https://e-pasje.pl/metody-nauczania-online-rodzaje-metod-ksztalcenia](https://e-pasje.pl/metody-nauczania-online-rodzaje-metod-ksztalcenia-zdalnego/)[zdalnego/](https://e-pasje.pl/metody-nauczania-online-rodzaje-metod-ksztalcenia-zdalnego/)
- <https://www.cen.gda.pl/download/2020-04/3535.pdf>

#### <span id="page-49-0"></span>**AUTORES**

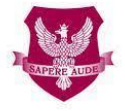

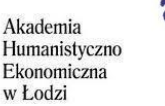

polski uniwersytet wirtualny

#### [www.ahe.lodz.pl](http://www.ahe.lodz.pl/) [www.puw.pl](http://www.puw.pl/)

**Lidia Mirowska** - metodologista, professora, treinadora. Certificado pela Association of Academic e-Learning, e-learning metodologista e e-teacher. Na equipa do coordenador sênior da Universidade Virtual Polonesa para a qualidade do ensino à distância. Presta apoio metodológico ao trabalho da plataforma para docentes, através de formações online e consultas individuais. Mentor do curso Recursos educacionais abertos na biblioteca SpołEd. Autor de cenários e materiais para cursos móveis sobre digitalização e e-learning. Participante de projetos internacionais sobre métodos modernos de ensino.

#### **THE UNIVERSITY OF**  $\mathbf{BUCHAREST}$

#### **[www.unibuc.ro](file:///C:/Users/Mariana%20Pires/Downloads/www.unibuc.ro)**

**Ruxandra Folostina** é professora sênior da Faculdade de Psicologia e Ciências da Educação da Universidade de Bucareste. É também professora assistente na Universidade Nacional de Educação Física e Esportes em Bucareste e presidente da Associação Romena de Educação Especial. Trabalhou durante muitos anos nem terapia de transtornos do espectro do autismo, e agora oferece serviço de psicologia clínica para crianças com TDAH, deficiência intelectual, filhos adotivos, crianças com distúrbios de aprendizagem e crianças vítimas de bullying. Frequentou programas de formação em ludoterapia e dramaterapia, Feuerstein Instrumental Enrichment Programs (Standard e Basic).

**Claudia Iuliana Iacob** é Ph.D. em Psicologia e trabalha como professora assistente no Departamento de Psicologia Aplicada e Psicoterapia da Universidade de Bucareste. Além disso, é supervisora de psicologia clínica e psicoterapia cognitivo-comportamental credenciada pelo Colégio Romeno de Psicólogos. Tem mais de 12 anos de experiência profissional no atendimento psicológico de crianças e adultos com transtornos emocionais e do neurodesenvolvimento. Desde 2017 que combina a prática psicológica com atividades de ensino e pesquisa. Atua como investigadora no Laboratório de Psicologia da Saúde e Neuropsicologia Clínica da Universidade de Bucareste e em vários projetos financiados

pelo programa Erasmus+. Os seus interesses de pesquisa incluem deficiência, resiliência, educação, grupos vulneráveis e saúde mental e comportamental.

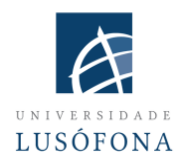

#### **[www.ulusofona.pt/en/](file:///C:/Users/Mariana%20Pires/Downloads/www.ulusofona.pt/en/)**

**Paulo Ferreira** os seus dominios de pesquisa incluem e-marketing, publicidade na web, eye tracking para usabilidade na web, usos sociais da tecnologia e pesquisa de audiência. Desde 2004, Paulo Ferreira publicou vários artigos e fez apresentações em conferências internacionais. É coordenador informático de implementação e inovação de sistemas de e-learning na Universidade Lusófona; está envolvido em diversos projetos de desenvolvimento de aplicações móveis para ensino à distância; é responsável pelos programas internos de formação de docentes académicos no uso das novas tecnologias.

**Bruno Lino** é especializado em Gestão de TI e Desenvolvimento de Produtos Multimídia. É licenciado em Comunicação Aplicada: Marketing, Publicidade e Relações Públicas e pósgraduado em Marketing Digital. É responsável pela gestão das redes sociais e conteúdos de algumas instituições da Universidade Lusófona e integra alguns projetos de investigação relacionados com a produção de conteúdos multimídia na área do E-Learning como: IC-ENGLISH - Plataforma Inovadora para o Ensino de Línguas para Adultos (2018- 1- PL01-KA204-050784); MMTLA - Método Montessori no Ensino de 2ª Língua para Adultos (2019-1-TR01-KA204-074258); VIRTEACH - Uma Solução Virtual para uma Formação Integral e Coordenada de Língua Estrangeira (2018-1-ES01-KA203-050045); PESE: Habilidades de inglês profissional para empregabilidade na UE (2020-1-UK01- KA202-079035).

Fikri Tesisat

#### **[www.fikritesisat.com](http://www.fikritesisat.com/)**

**Inanc Ayar** nasceu em 1971 em Istambul. Depois de se formar na Universidade Boğaziçi, Departamento de Ensino de Matemática, fez o seu mestrado em Filosofia na Universidade Galatasaray. Ele recebeu o seu diploma de pós-graduação em "Drama na Educação" da Birmingham City University e atualmente está a escrever o seu Ph.D. Tese em Filosofia na Galatasaray University. Participou de Boğaziçi University Players como ator. Após a universidade, trabalhou como treinador de teatro na Galatasaray High School e mais tarde como diretor de teatro na Galatasaray University, entre os fundadores do Galatasaray Stage. Em 1999, escreveu e dirigiu o curta-metragem "Thirty Four", premiado em festivais nacionais e exibido em festivais internacionais. Trabalhou durante dez anos como designer educacional e consultor no TUBITAK-Turkey Industry Management Institute, onde ingressou em 2002. Enquanto continuava os seus estudos de doutorado, İnanç Ayar, que leciona meio período na Faculdade de Educação da Universidade Boğaziçi desde 2006, realiza as iniciativas HerGünÖğren e Fikri Tesisat.

Todos esperamos que esta publicação o ajude a melhorar seu processo de aprendizagem durante os cursos online/à distância.

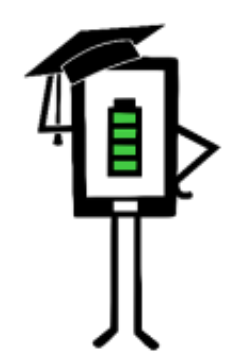

**Contemporary Teaching** and Learning Techniques for Distance Education

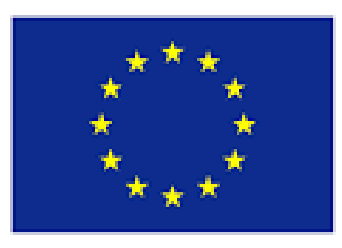

Co-funded by the Erasmus+ Programme of the European Union

O projeto foi financiado com o apoio da Comissão Europeia. Esta publicação reflete apenas as opiniões do autor, e a Comissão não pode ser responsabilizada por qualquer uso que possa ser feito das informações nela contidas.